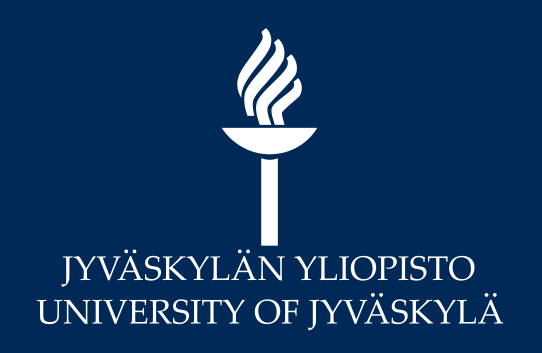

# **Using a table as the course navigation and calendar**

Reetta Niinisalo, M.A. (Finnish) + M.A. (Cognitive science)

University teacher in University of Jyväskylä (Academic writing and Finnish as a second language)

[reetta.e.niinisalo@jyu.fi](mailto:reetta.e.niinisalo@jyu.fi)

Moodle Moot, Helsinki, 27.5.2024

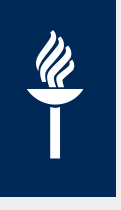

## **How did it all start?**

- University of Jyväskylä, Center of Multilingual Academic Communication (Movi) and the case of UVK's, a.k.a. multilingual field specific language and communication courses.
- A new idea: table as the course structure and navigation
- Developed with extensive literature review and user testing (Leinonen & Niinisalo, 2021)
- The final product is widely in use in Movi
- Student feedback has been very positive

#### **One Moodle space**

- One course
- 1-5 teaching groups
- 1-3 different schedules
- 2-5 teachers per group
- 6-15 teachers total
- Multiple learning activities with different small groups
- On campus lessons, Zoom lessons, groupwork, individual work

## **Highlights from literature and our user testing**

- Students tend to prefer navigating based on course schedule (Rosato et al., 2007; Gibeault, 2018 + Leinonen&Niinisalo, 2021)
- Course schedule should serve as navigation (Leinonen&Niinisalo, 2021)
- Multiple ways of navigating are more effective than a single one (WGAC 2021 + Leinonen&Niinisalo, 2021)
- In complex navigation tasks it is better to see all at once (Leuthold 2010 + Leinonen&Niinisalo, 2021)
- It is important to name things clearly and consistently (Pettersson & Avgerinou, 2016; Lim et al. 2013; Torrisi-Steele & Atkinson, 2020)
- Images and colors are beneficial for drawing attention (Pettersson & Avgerinou, 2016)

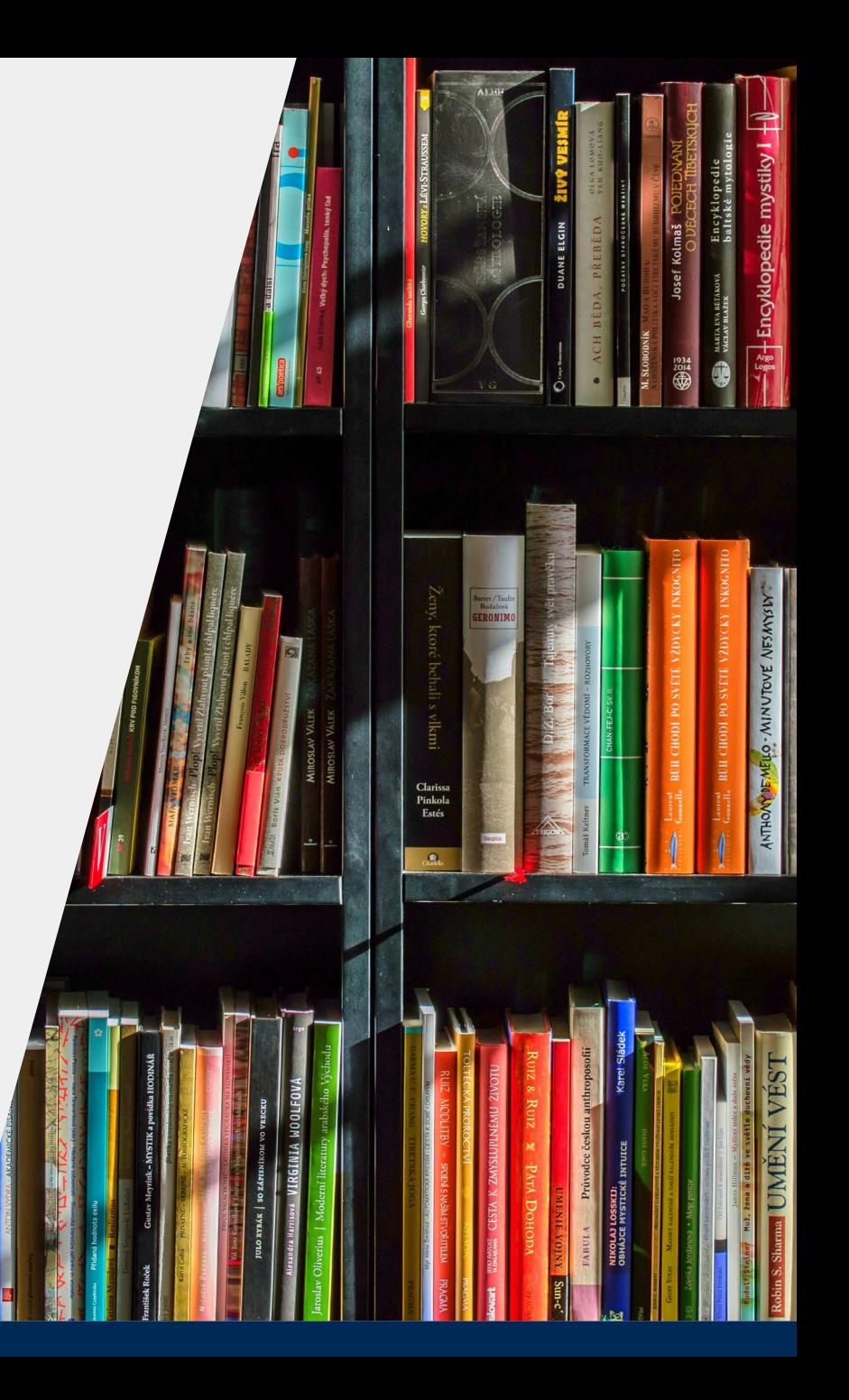

# **How it works? 1/3**

 Basic information in the beginning

 $\frac{d\lambda}{d\lambda}$ 

• Timetable also in text form (accessibility)

#### Mallityötila kuvitteelliselle UVK-kurssille (Testitila 2)

Kurssi Asetukset Osallistujat Arvioinnit Raportit Lisää Y

 $\vee$  Yleinen

Sulje kaikki

#### Tervetuloa opintojaksolle XYHY1003 Tutkimusviestintä!

Opettajasi tällä jaksolla ovat

- · Ryhmä 1: Maija Matikainen (maija.matikainen@yyy.fi) ja Heikki Lyytikäinen (heikki.lyytikainen@jyy.fi)
- · Ryhmä 2: Jenni Henrikson (jenni.henrikson@jyy.fi) ja Markus Westerström (markus.westerström@yyy.fi)

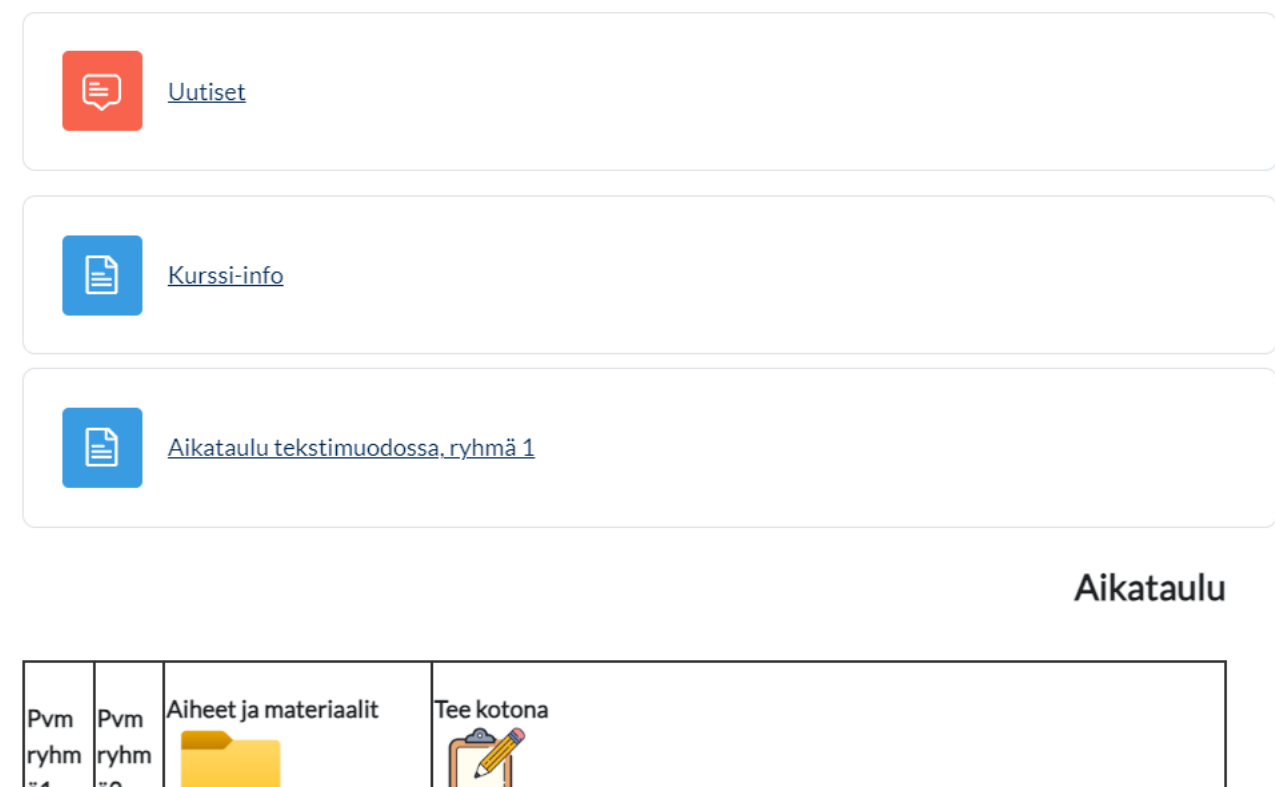

# **How it works? 2/3**

Maximum 3-4 columns

 $\mathscr{U}$ 

- All materials and tasks are linked in the table (automatic linking)
- One item can be linked multiple times
- All materials are named with a tag such as Slides, Homework, Handout, or Main task.
- Instructions in the description of the activity
- Icons draw attention to important items

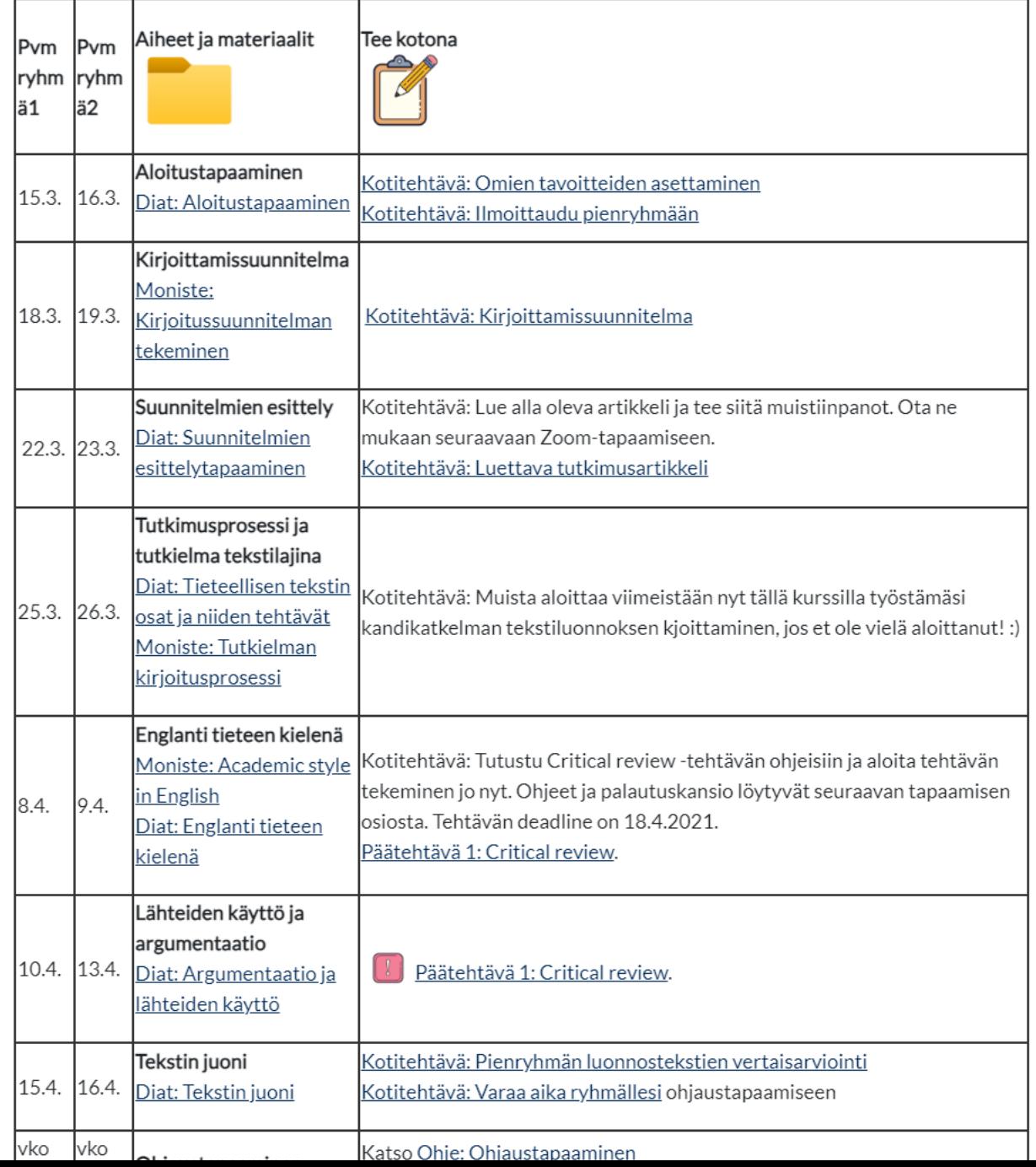

# <u>U2</u>

# **How it works? 3/3**

- Actual materials and activities are organized in sections by lecture
- Naming of the sections: date/number + topic
	- If there are multiple schedules, sections are numbered; otherwise, the date is used.
- This serves as an alternate navigation method based on topics
- Naming of the activities uniform and contains the tags
- Materials are listed individually rather than put in folders

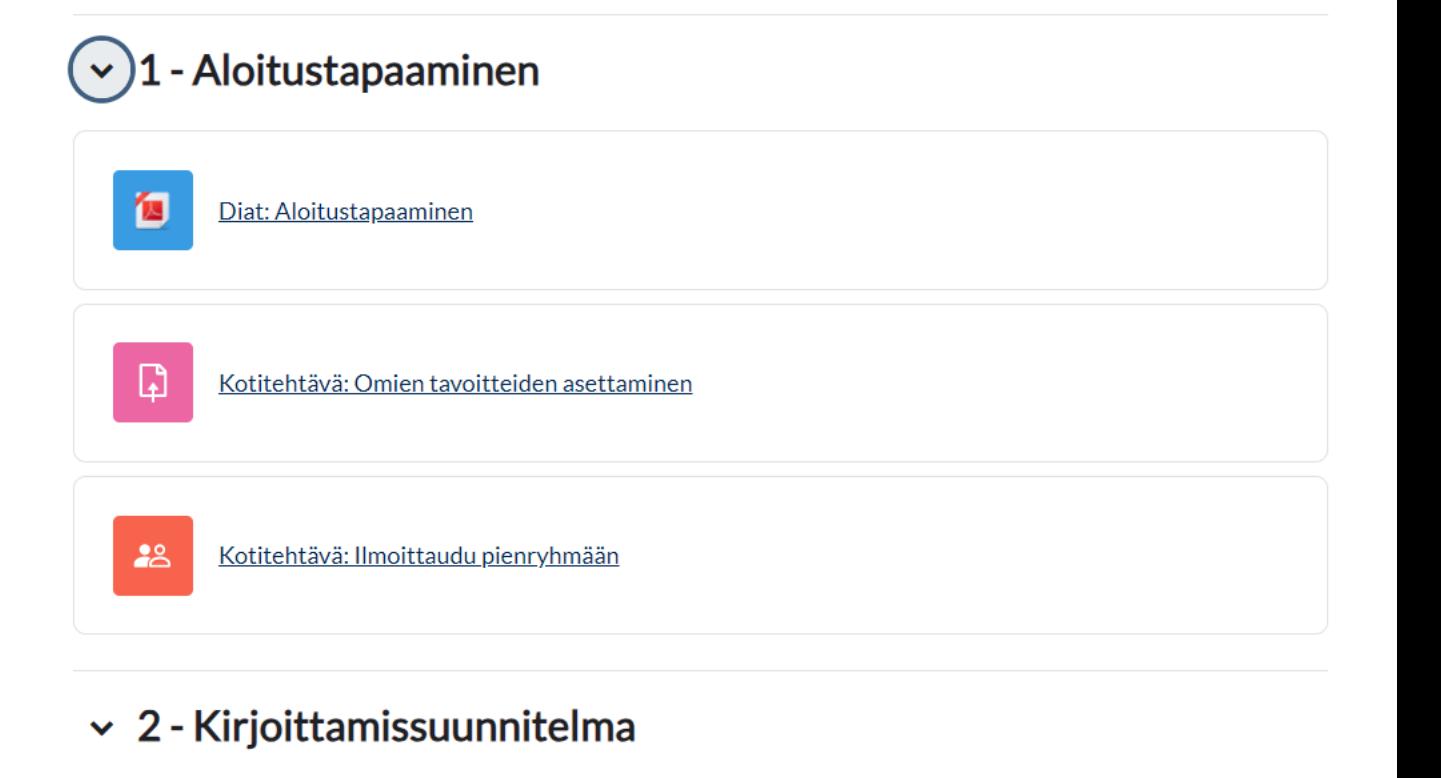

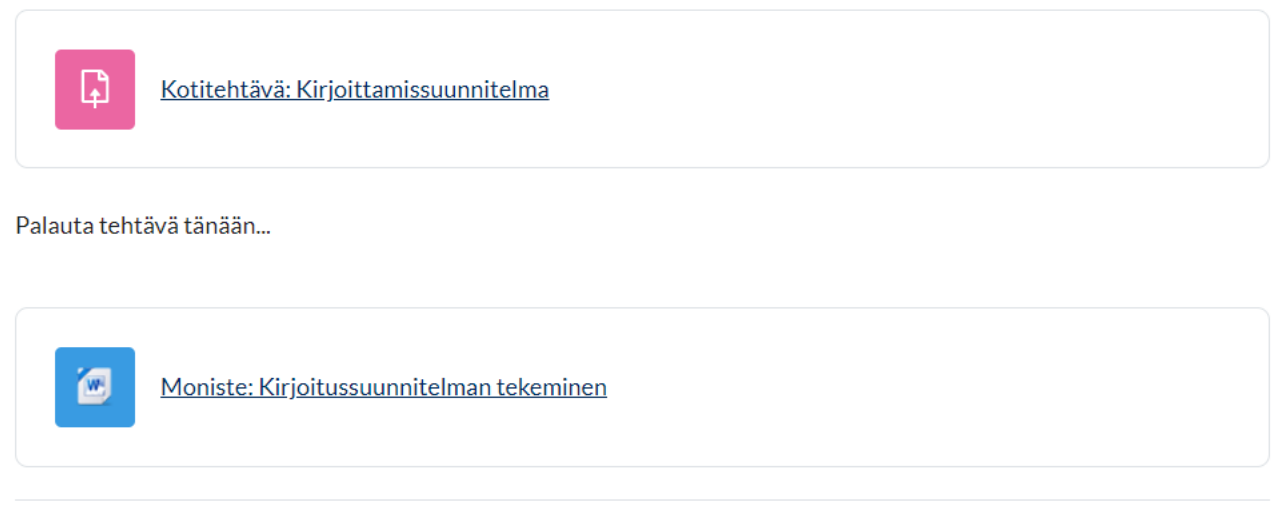

#### $\geq 3$  - Suunnitelmien esittely

#### **Some modifications for different situations**  $\boldsymbol{\mathscr{U}}$

- **More than 2 groups with different schedules:** Separate tables restricted to be seen by only one group (done with Text and media area/Ohjeteksti)
- If the course contains lessons on campus, in Zoom, and independent study: Icons can be used in the table to denote the mode of study for each session.

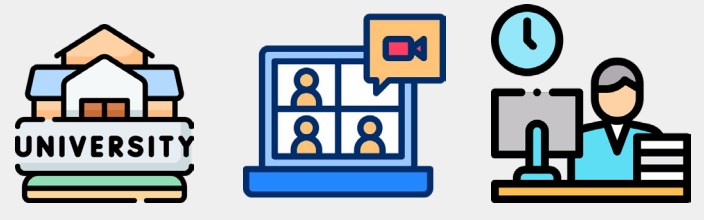

 Tags for various materials and activities can be customized for each course, as long as they are used consistently.

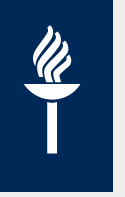

### **… and it seems to work!**

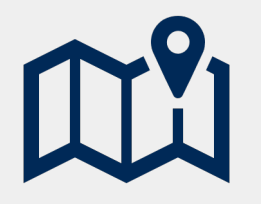

#### **Everything in one place**

Schedule, info, and navigation to materials and tasks all at once.

You can find everything based on the date.

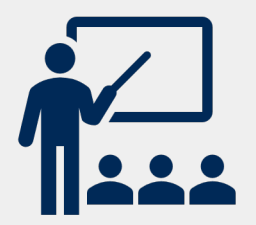

#### **Easy for the student**

Easy to understand the structure of the course.

Easy to follow and find what you need.

Works for different kinds of people (accessibility).

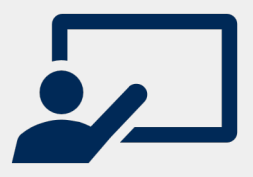

### **Easy for the teacher**

Automatic linking makes it easy to copy Moodle spaces. Instructions and updated materials are easy to add

> Easy to learn for new teachers.

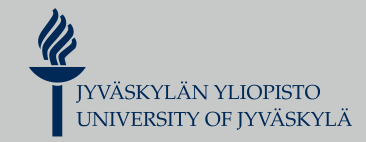

# **Thank you! Any questions or ideas?**

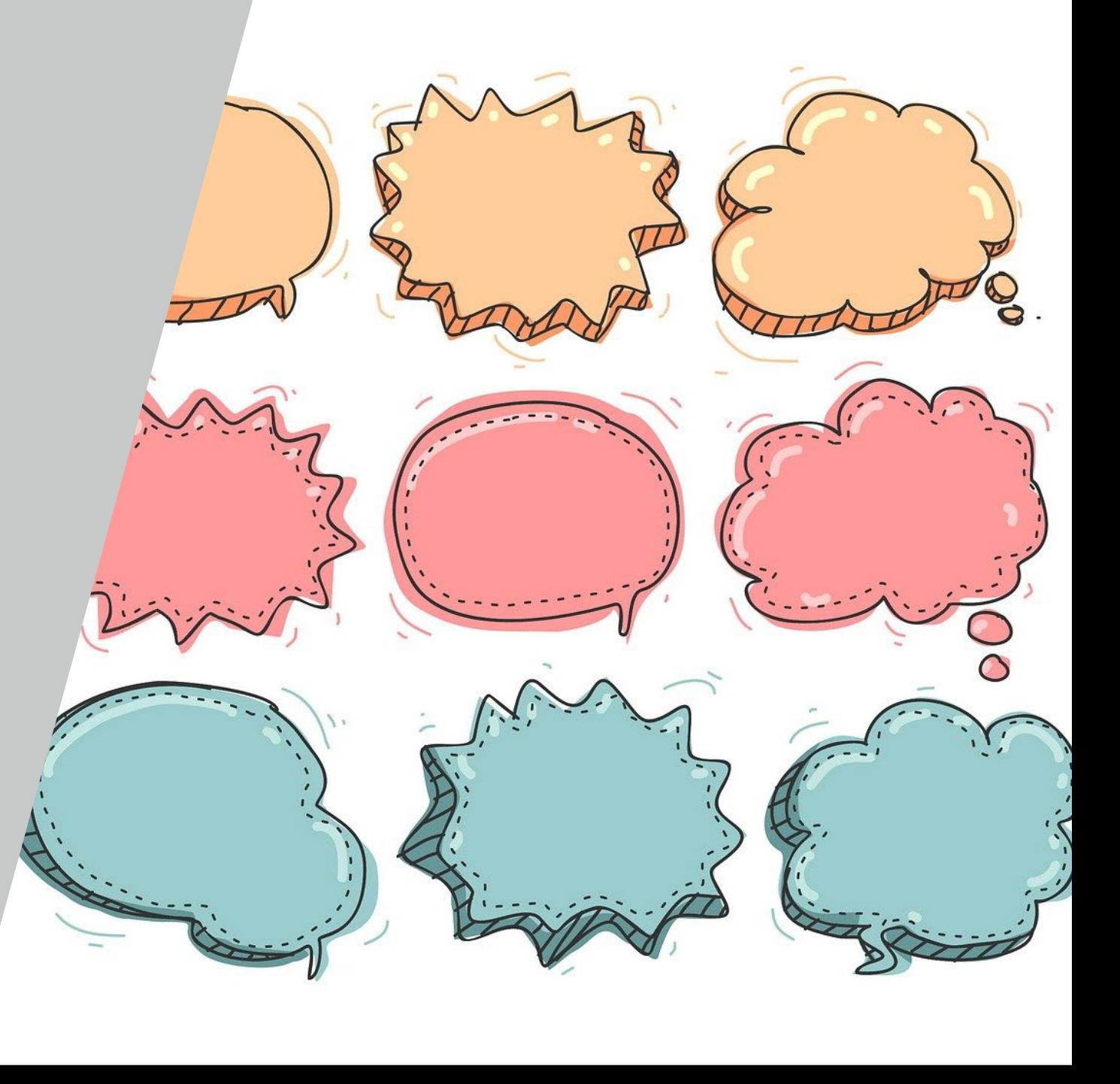

### $\mathscr{U}$ **Literature**

- Gibeault, M (2018). Organization of Materials and Accessing the Library in Blackboard: A Learner-centered Usability Study. The Journal of Academic Librarianship 44(2), 190-195. Available in [https://doi.org/10.1016/j.acalib.2018.02.008.](https://doi.org/10.1016/j.acalib.2018.02.008)
- Leinonen, H. & Niinisalo, R. (2021). Yliopiston kielikurssin Moodle-työtilarakenteen argumentoiva suunnittelu. Course paper. Cognitive Science, Jyväskylän yliopisto. Not available publicly.
- Leuthold, S. (2010). User Interface, Navigation Design and Content Representation: Three Perspectives on World Wide Web Navigation. Dr. Lothar Müller (Second Reviewer) Prof. Dr. Andreas Monsch.
- Lim, Y.M., Chee, K.N., Ayesh, A. & Stacey, M.K. (2013). Designing Learning Management System to Encourage E- Learning Sustainability. In: Proceedings of Innovation and Transformation in Learning and Teaching.. Kuala Lumpur: Tunku Abdul Rahman University College, 76–83.
- Pettersson, R. & Avgerinou, M. 2016. Information design with teaching and learning in mind. Journal of visual literacy 35(4), 253–267. [http://dx.doi.org/10.1080/1051144X.2016.1278341.](http://dx.doi.org/10.1080/1051144X.2016.1278341)
- Rosato, J., Dodds, C. & Laughlin, S. (2007). Usability of Course Management Systems by Students. Midwest Instruction and Computing Symposium 2007. April 20 – 21, 200. Alerus Center Grand Forks, North Dakota. Available in [http://www.micsymposium.org/mics\\_2007/Rosato.pdf.](http://www.micsymposium.org/mics_2007/Rosato.pdf)
- Torrisi-Steele, G. & Atkinson, T. (2020). Instructors and students on the same page: Usability of instructor loaded resources In LMS sites. Edulearn20 Proceedings, 6614-6619. Available in [https://library.iated.org/view/TORRISISTEELE2020INS.](https://library.iated.org/view/TORRISISTEELE2020INS)
- WCAG (2021). Web Content Accessibility Guidelines (WCAG) 2.1. Virallinen suomenkielinen käännös. Internet-page. Read 10.5.2021 in [https://www.w3.org/Translations/WCAG21-fi/.](https://www.w3.org/Translations/WCAG21-fi/)